# Inhalt

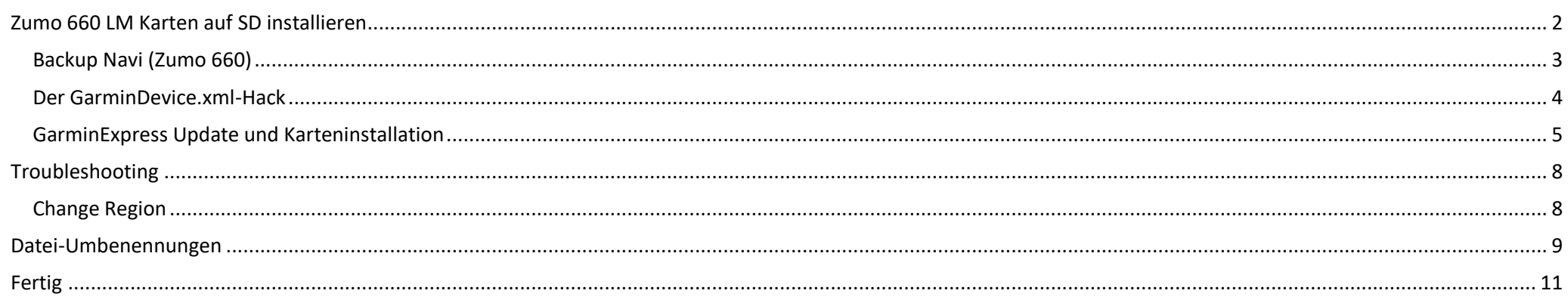

## <span id="page-1-0"></span>Zumo 660 LM Karten auf SD installieren

Weil der interne Speicher des Zumo 660 zu klein geworden ist, muss man etwas tricksen, um diese komplett auf die SD zu bekommen.

## **Anforderung: Europa komplett (West+Ost) auf SD**

Die Kurzversion:

- 1. Backup des Gerätes
- 2. GarminDevice.xml-Hack anwenden
- 3. Garmin Express starten und Update machen lassen
	- a. ggf. Troubleshooting
- 4. Garmin Express beenden
- 5. Datei-Umbenennungen und -Verschiebungen auf der SD machen
- 6. GarminDevice.xml-Hack rückgängig machen

**Achtung: Software-Updates** (z.B. Time zone map, etc.) vorher direkt auf Gerät machen! Mit dem XML-Hack auf SD erscheint dieser sonst nicht auf dem Gerät.

## **Vorneweg der übliche Haftungsausschluss:**

**ALLE hier beschreibenen Änderungen geschehen auf eigene Gefahr. Ich übernehme keine Haftung für dadurch entstandene Schäden.**

## **29.05.2023 Zumo 660 CN-NT 2024.10 Seite 3**

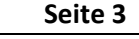

<span id="page-2-0"></span>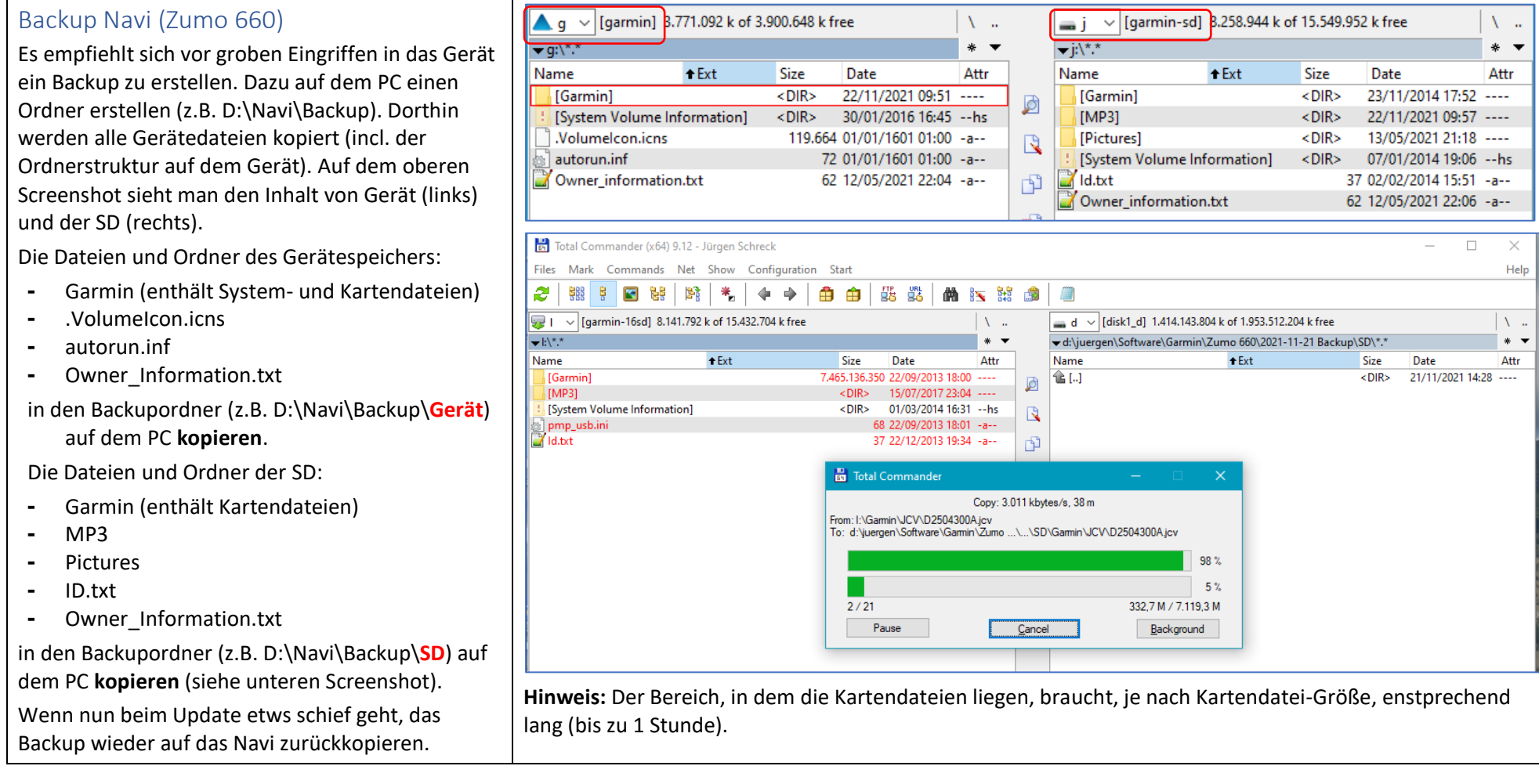

### <span id="page-3-0"></span>Der GarminDevice.xml -Hack

Die Datei **GarminDevice.xml** identifiziert das Gerät gegenüber **GarminExpress** als Navi. Deshalb gilt es dabei ein paar Besonderheiten zu beachten :

- 1. Das Navi mit dem PC verbinden und warten, bis der interne Speicher und die SD im Dateimanager erscheinen.
- 2. **ZUMO: \garmin \GarminDevice.xml**" aus dem internen Zumo -Speicher nach "**SD: \garmin**" kopieren .
- 3. Das Gerät vom PC trennen.
- 4. Um den Kopiervorgang zu beschleunigen, empfehle ich die SD aus dem Gerät herauszunehmen, in einen Adapter einzulegen und direkt in den Kartenlesers des PCs einzuschieben. Warten, bis die SD im Dateimanager erscheint.

So sieht die SD nun aus, wenn sie mit dem PC verbunden ist.

5. Die img -Dateien (Kartensets) der alten Kartenversion löschen (wir habe sie ja noch im Backup  $\bigcirc$ ). Das schafft Platz auf der SD und verhindert neue Indexnummern an den Kartensets. **Die restlichen Dateien unbedingt stehen lassen** .

Die GarminDevice.xml müssen wir später wieder umbenennen.

Nach dem Löschen der alten Kartensets, sieht die SD so aus: keine alten Kartensets mehr .

Die Datei gmaptz.img ist eine Timezone-Datei: erstmal stehen lassen .

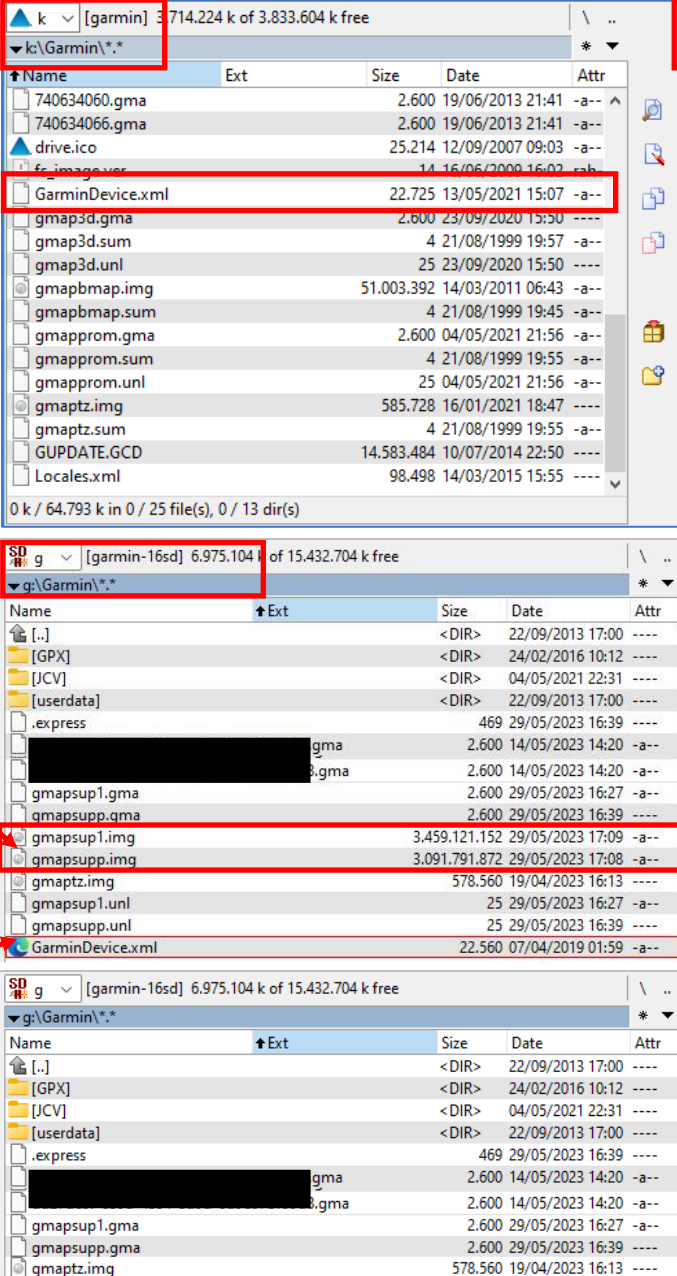

25 29/05/2023 16:27 -a--

25 29/05/2023 16:39 ----

22.560 07/04/2019 01:59 -a--

gmapsup1.unl

gmapsupp.unl

GarminDevice.xml

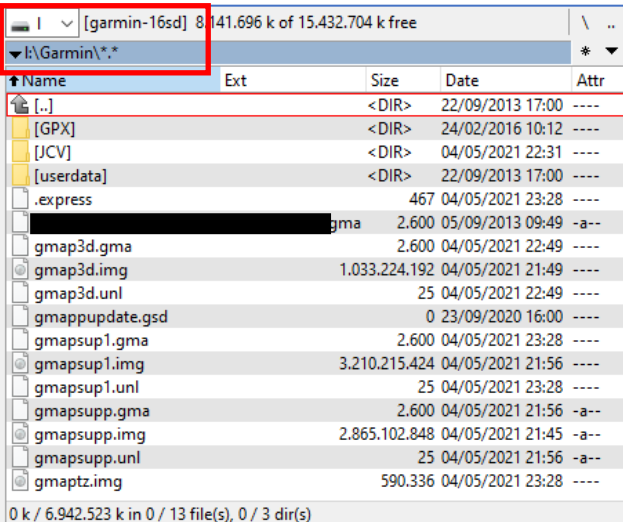

┑

<span id="page-4-0"></span>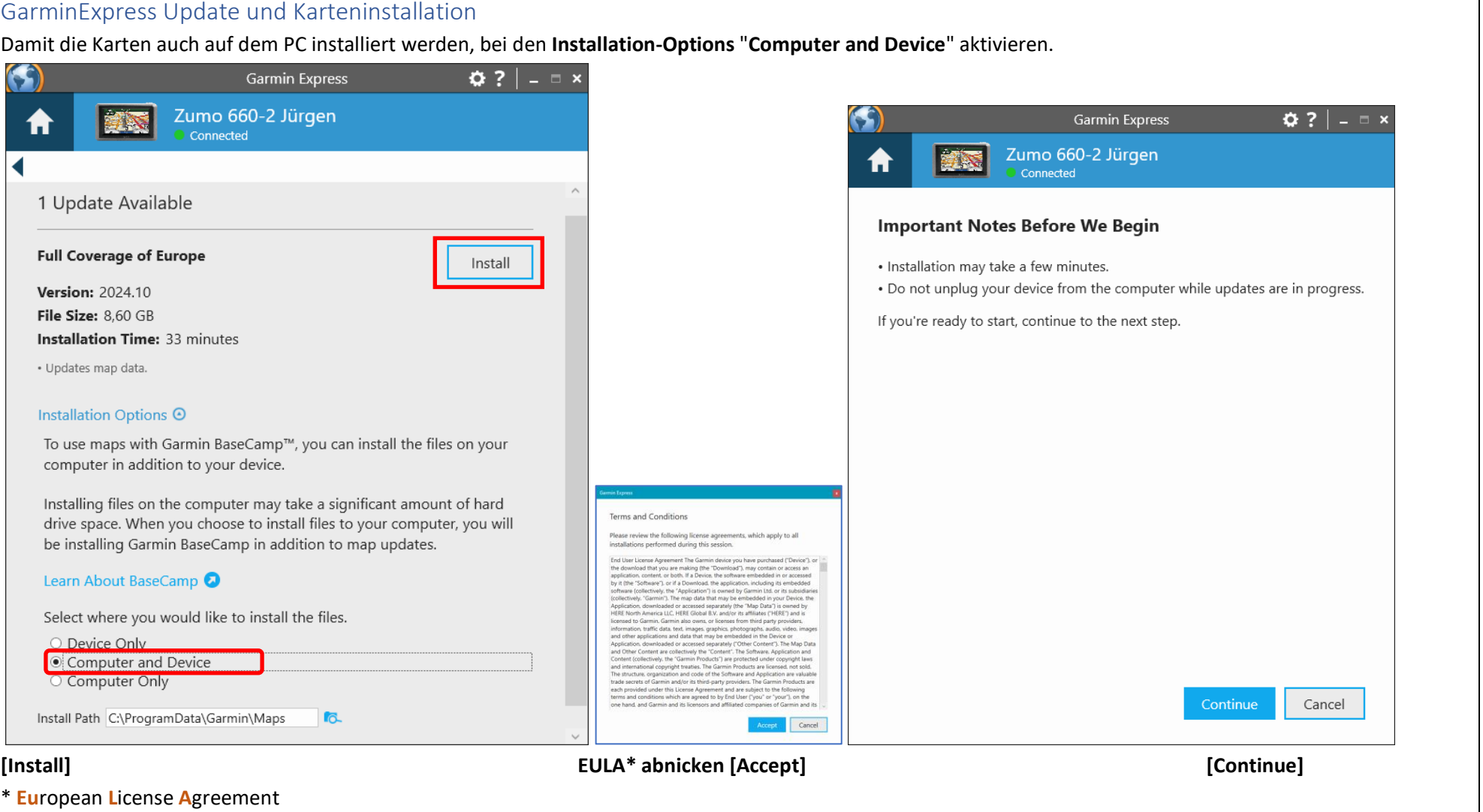

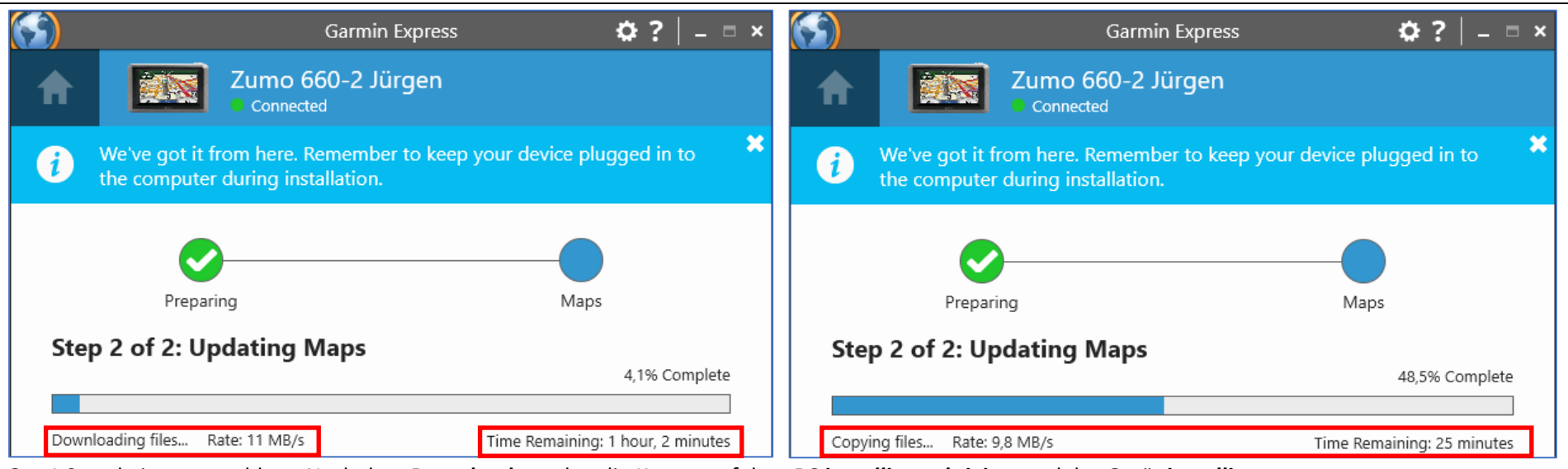

Gut 1 Stunde ist veranschlagt. Nach dem **Download** werden die Karten auf dem **PC installiert, aktiviert** und das Gerät **installiert**.

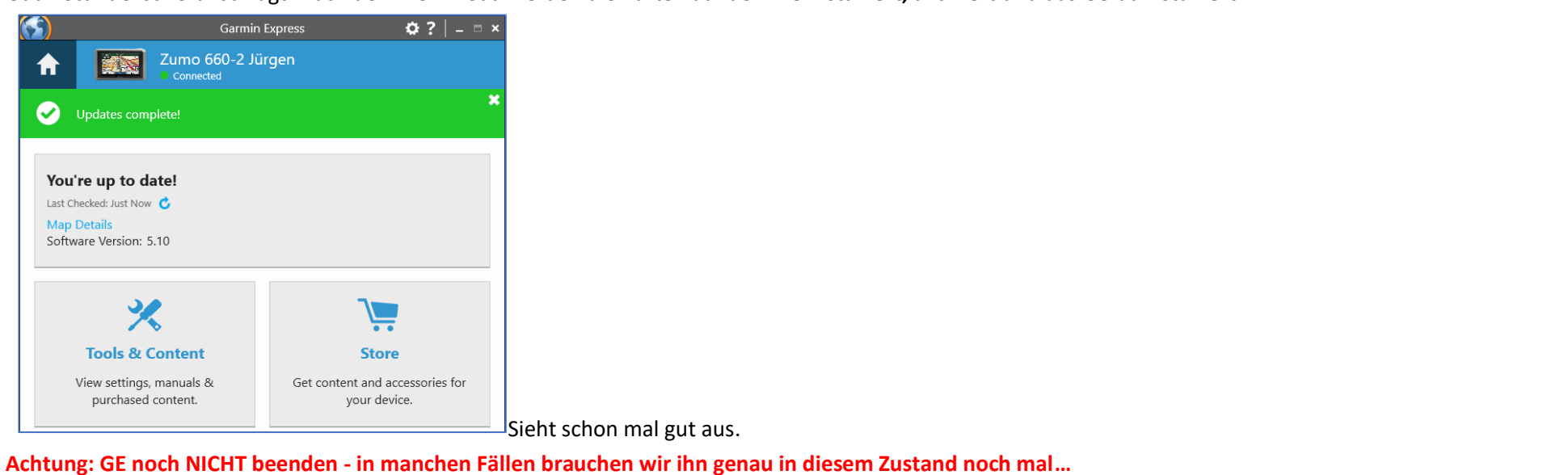

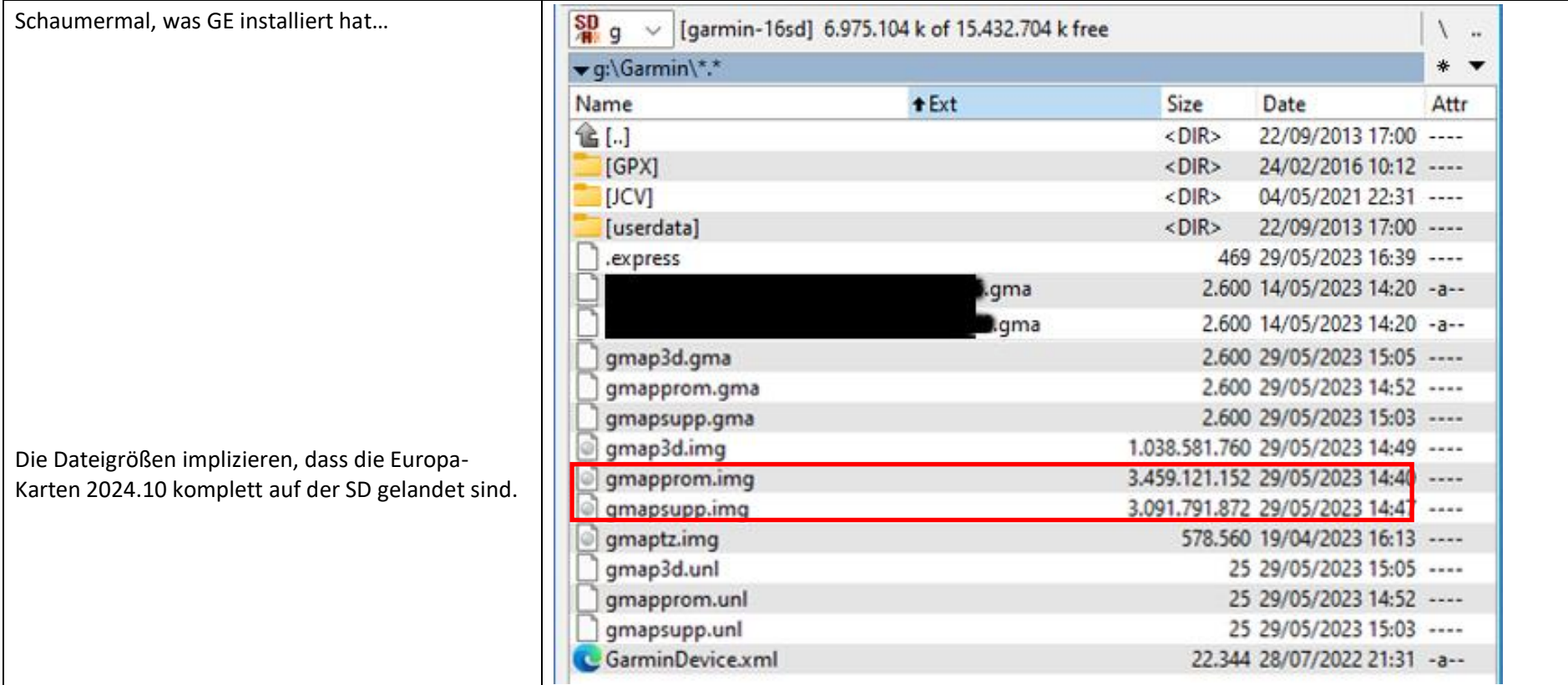

<span id="page-7-1"></span><span id="page-7-0"></span>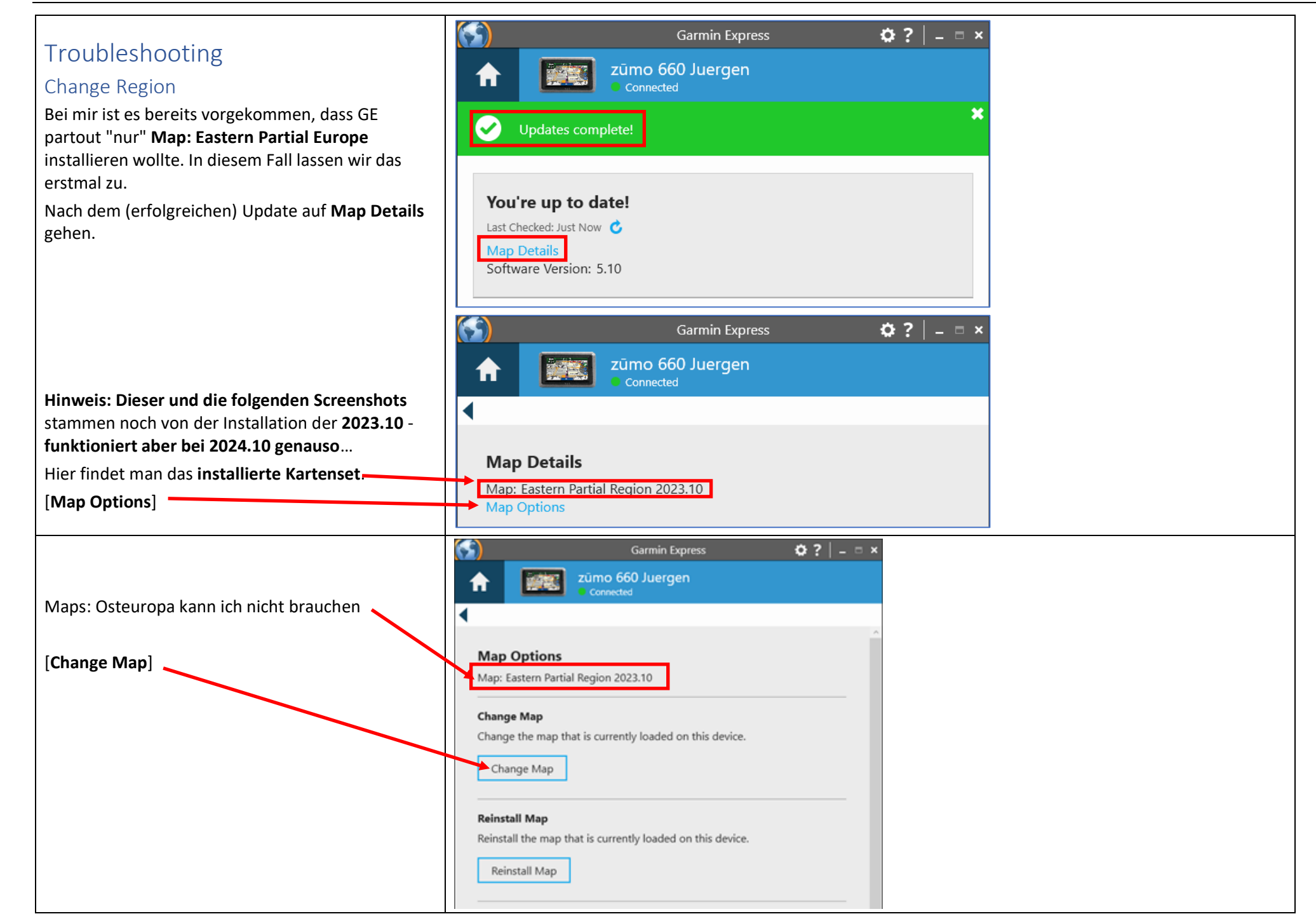

### **29.05.2023 Zumo 660 CN-NT 2024.10 Seite 9**

<span id="page-8-0"></span>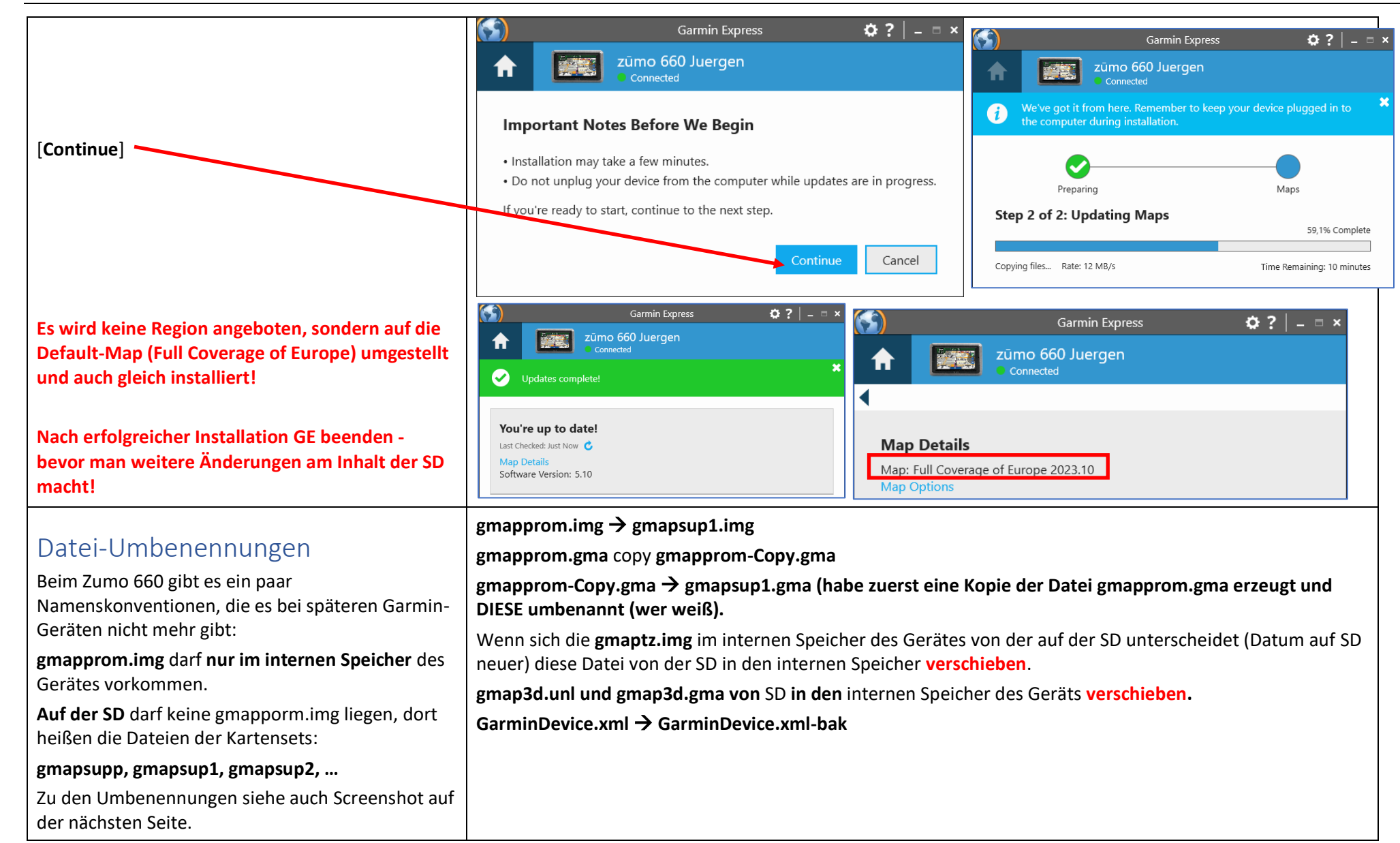

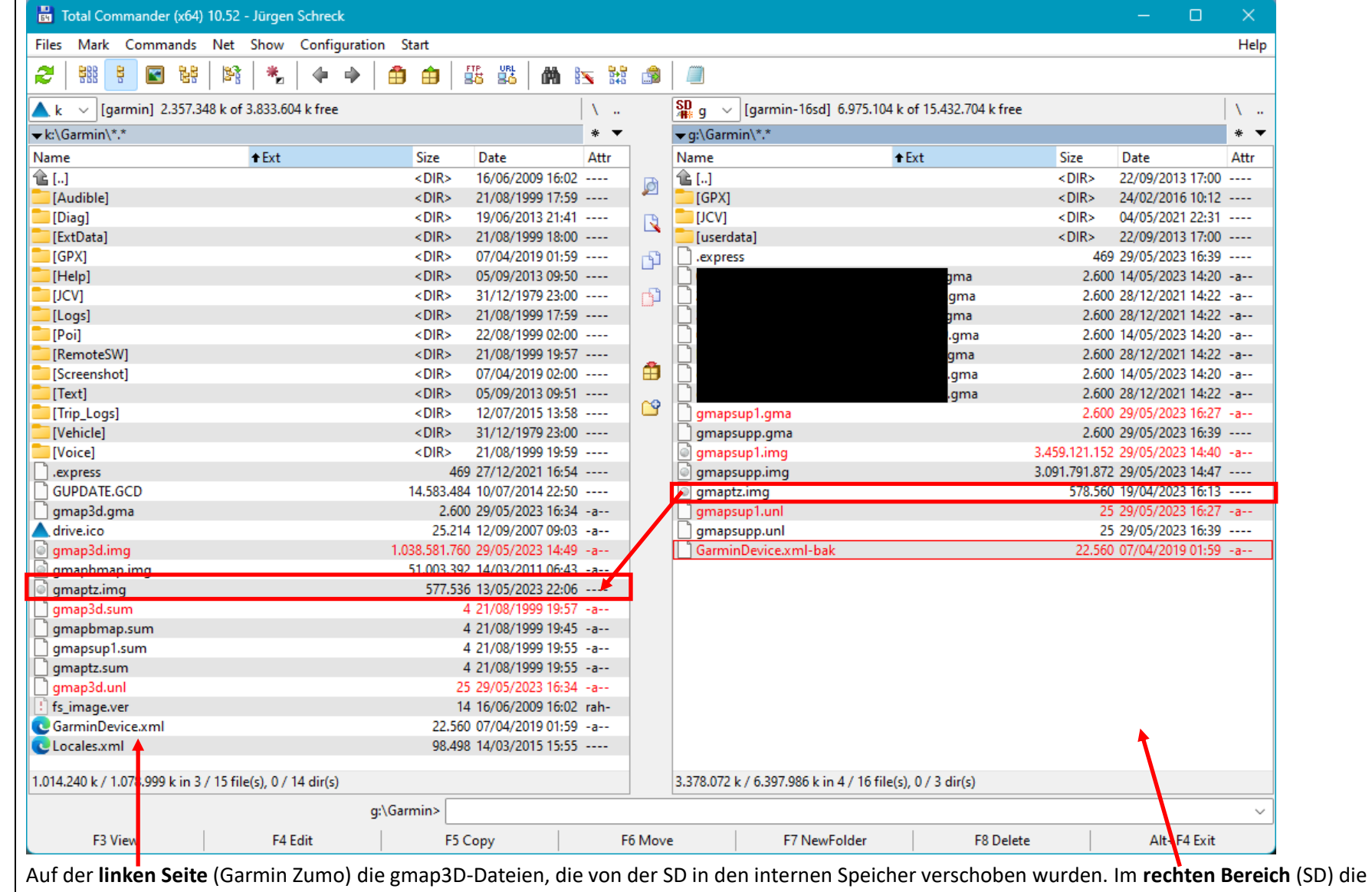

Umbenennungen der gmapprom-Dateien nach gmapsup1\* und GarminDevice.xml.

Die **gmaptz.img** ebenfalls in den internen Speicher des Navis verschieben, wenn die Datei auf der SD neuer ist, als die im internen Speicher.

### **0 Seite 11**

# <span id="page-10-0"></span>Fertig

**Hat geklappt**: Es werden Europa (West) und Europa (Ost) angezeigt und sind auch aktiviert!

Die **Basic 3D deaktiviere** ich immer, da diese Datei die "**Schummering** " -Overlays enthält, die die Kartendarstellung schlechter lesbar (IMHO) macht.

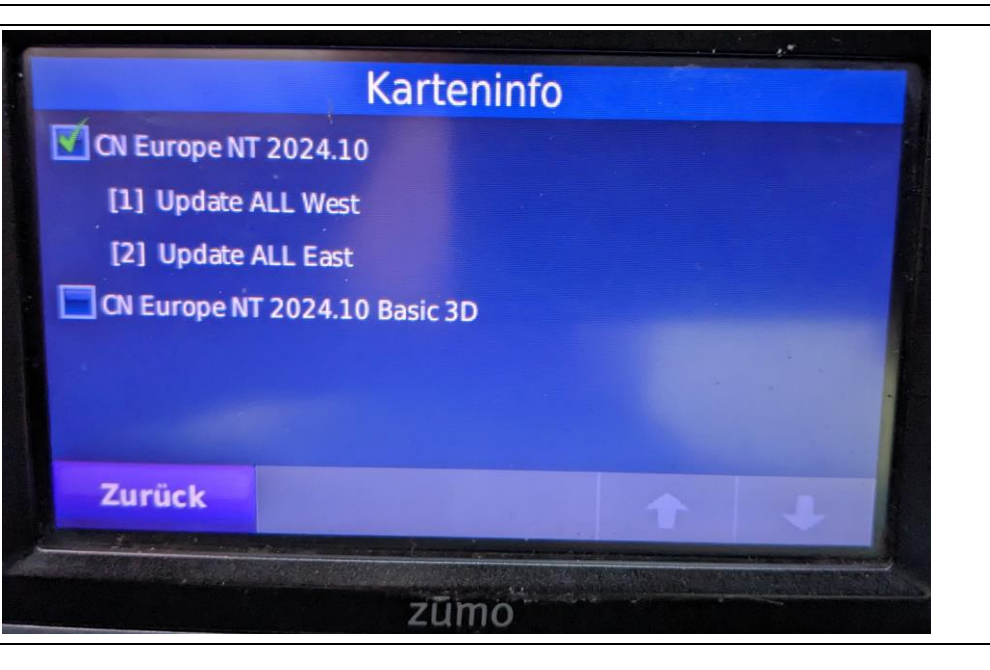